# **RAYPLAN 2023B**

Uwagi do wydania

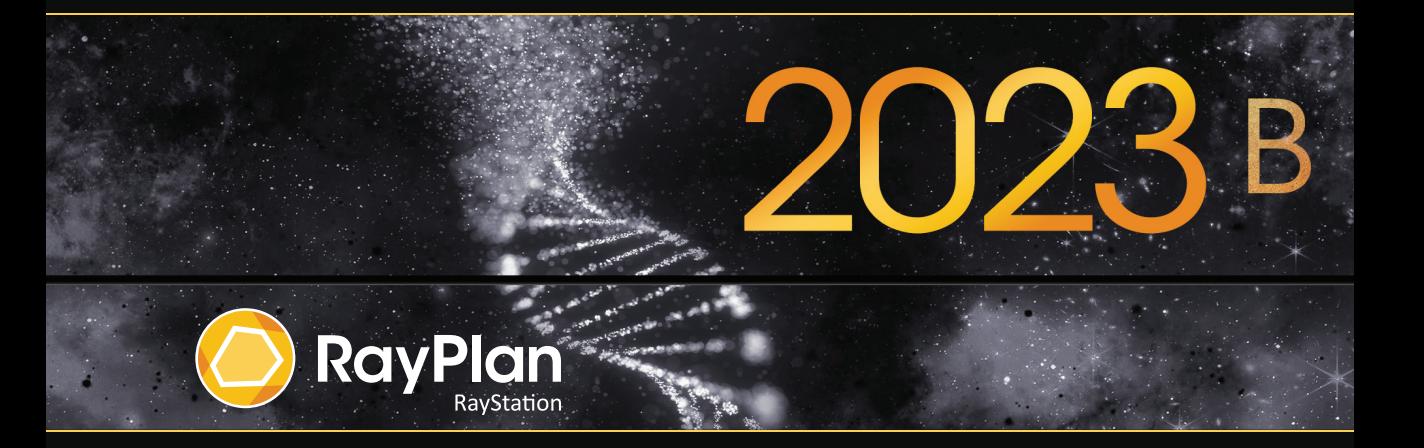

Traceback information: Workspace Main version a800 Checked in 2023-07-05 Skribenta version 5.6.013

#### *Wykluczenie*

**Japonia** : Informacje prawne odnoszące się do Japonii można znaleźć w dokumencie RSJ-C-02-003 Oświadczenie dotyczące rynku japońskiego.

# *Deklaracja zgodności*

# $C \epsilon_{2862}$

Zgodny zrozporządzeniem dotyczącym urządzeń medycznych (MDR) 2017/745. Kopia odpowiedniej deklaracjizgodności jest dostępna na żądanie.

#### *Prawa autorskie*

Niniejszy dokument zawiera zastrzeżone informacje chronione prawem autorskim. Żadna część niniejszego dokumentuniemożebyć kopiowana,powielana anitłumaczonana innyjęzykbezwcześniejszegouzyskania pisemnejzgody od RaySearch Laboratories AB (publ).

Wszelkie prawa zastrzeżone. © 2023, RaySearch Laboratories AB (publ).

#### *Materiały drukowane*

Wydrukowane egzemplarze dokumentów powiązanych z Instrukcją obsługi i Uwagami do wydania są dostępne na życzenie.

#### *Znaki handlowe*

RayAdaptive, RayAnalytics, RayBiology, RayCare, RayCloud, RayCommand, RayData, RayIntelligence, RayMachine, RayOptimizer, RayPACS, RayPlan, RaySearch, RaySearch Laboratories, RayStation, RayStore, RayTreat, RayWorld i logotyp RaySearch Laboratories są znakami towarowymi RaySearch Laboratories AB  $[publ]^*$ . .

Znaki towarowe stron trzecich stosowane w niniejszym dokumencie należą do odpowiednich właścicieli, którzy nie są związaniz RaySearch Laboratories AB (publ).

RaySearch Laboratories AB (publ) wrazze swoimi oddziałamizwana jest dalej RaySearch.

\* Podlegają rejestracji na niektórych rynkach.

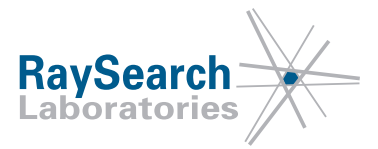

# **SPIS TREŚCI**

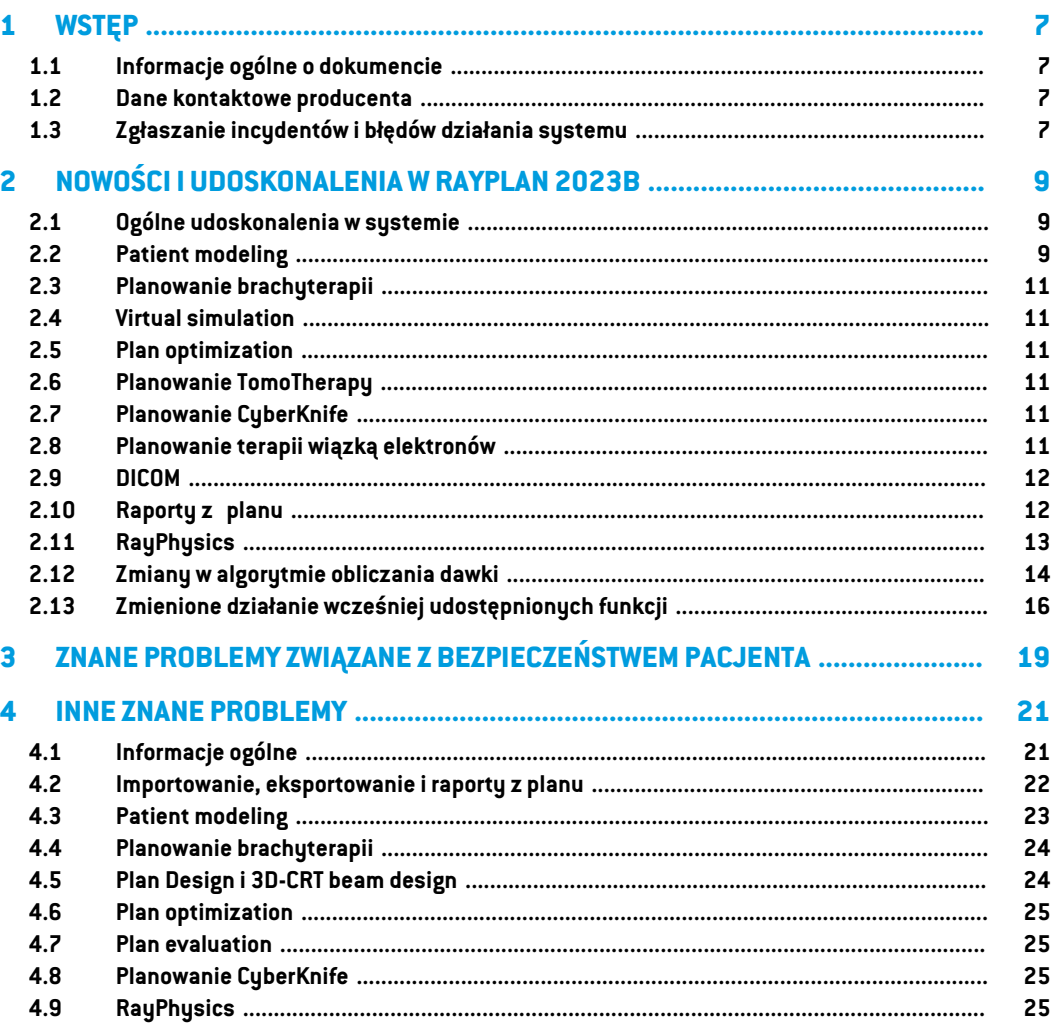

# <span id="page-6-0"></span>**1 WSTĘP**

# <span id="page-6-1"></span>**1.1 INFORMACJE OGÓLNE O DOKUMENCIE**

Dokument ten zawiera ważne uwagi dotyczące systemu RayPlan 2023B. Przedstawiono w nim informacie odnoszące się do bezpieczeństwa pacienta i wymieniono nowe funkcję, znane problemy oraz możliwe sposoby ich rozwiązania.

<span id="page-6-2"></span>**Każdyużytkownik systemuRayPlan2023Bpowinienzapoznać sięz tymi znanymiproblemami.** W przypadku jakichkolwiek watpliwości dotyczących zawartości należy skontaktować się z producentem.

# **1.2 DANE KONTAKTOWE PRODUCENTA**

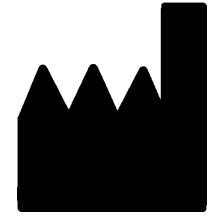

RaySearch Laboratories AB (publ) Eugeniavägen 18C SE-113 68 Stockholm **Szwecia** Telefon: +46 8 510 530 00 E-mail: info@raysearchlabs.com Kraj pochodzenia: Szwecja

# <span id="page-6-3"></span>**1.3 ZGŁASZANIE INCYDENTÓW I BŁĘDÓW DZIAŁANIA SYSTEMU**

Incydenty i błędy należy zgłaszać na adres e-mail działu wsparcia firmy RaySearch (support@raysearchlabs.com) lub telefonicznie do lokalnego przedstawiciela zapewniającego wsparcie klienta.

Wszelkie poważne incydenty, które wystąpiły w związku z urządzeniem, należy zgłosić producentowi.

W zależności od obowiązujących przepisów, incydenty mogą też wymagać zgłoszenia krajowym organomnadzoru.WUniiEuropejskiejpoważneincydentynależyzgłaszaćodpowiedniminstytucjom państwczłonkowskichUnii Europejskiej, na terenie których znajdują się użytkownicy i/lub pacjenci.

# <span id="page-8-0"></span>**2 NOWOŚCI I UDOSKONALENIA WRAYPLAN 2023B**

<span id="page-8-1"></span>W tym rozdziale opisane są nowości i ulepszenia w systemie RayPlan 2023B w porównaniu z systemem RayPlan 12A.

# **2.1 OGÓLNE UDOSKONALENIA W SYSTEMIE**

- Nowa funkcja *Localize isocenter* dostępna na liście *Beams* list, na liście *Setup beams* oraz po kliknięciu prawymprzyciskiemmyszki namenuwidoków2D pacjenta umożliwia przewinięcie widoków 2D pacjenta w położenie izocentrum wiązki.
- Wokniedialogowymztabelą kolorówzawszewyświetlanesąwartościbezwzględneiwzględne.
- Ulepszenia wydajności przyspieszające otwieranie izamykanie dużych zestawów danych pacjentów.
- Ulepszenia wydajności przyspieszające kopiowanie, usuwanie i cofanie usunięcia obszarów ROI.
- Ulepszony został komunikat o błędzie sygnalizujący, czywystępuje pokrywanie się obszarów ROI. Obecnie komunikat pokazuje nazwy pokrywających się obszarów ROI.
- <span id="page-8-2"></span>• Zawartośćwiększości rozwijanych list orazinnych list(np. listy ROI, POI, układówobrazowania itp.) jest teraz uporządkowana domyślnie w kolejności alfabetycznej.
- Ulepszono interfejs użytkownika przestrzeni roboczej służącej do zarządzania danymi pacjentów.

#### **2.2 PATIENT MODELING**

- Okno dialogowe *Simplify contours* zostało zaktualizowane:
	- Po otwarciu okna dialogowego obszary ROI są wyświetlone na górze listy.
	- Dodano licznik informujący o liczbie wybranych obszarów ROI.
	- Wymagane jest potwierdzenie podczas usuwania dziurze struktur ROI unieruchomień oraz podkładek.
- Dodano możliwość usunięcia wielu konturów:
- Można usunąć kontury w kilku warstwach dla wybranego obszaru ROI, pozostawiając kontury w co 2., 3. lub 5. warstwie. Opcjonalnie można zdefiniować ograniczony zakres warstw obrazu, w którym funkcja ta zostanie użyta.
- DodanomożliwośćusunięciawieluROI/POI/geometriiw*Structure definition*,zarównona pasku narzędzi, jak i na liście ROI/POI:
	- Po wybraniu wielu ROI/POI na liście ROI/POI można usunąć jednocześnie wszystkie wybrane elementy lub ich geometrię w pierwotnym zestawie obrazów. W tym celu należy kliknąć na przycisk *Delete* na pasku narzędzi lub klikając prawym przyciskiem myszki na listę ROI/POI i wybierając opcję *Delete ROI(s)*/*Delete POI(s)*/*Delete geometries*.
	- Opcjausuwania geometriizlistyROI/POI jestdostępna tylkowmodule *Structuredefinition*.
- Lista materiałów szablonu została zaktualizowana:
	- Zmieniono nazwy poniższych materiałów:
		- + *Aluminum 1* na *Aluminum [Al]*
		- + *Aluminum 2* na *Aluminum +*
		- + *Bone 1* na *Bone*
		- + *Bone 2* na *Bone +*
		- + *Gold* na *Gold [Au]*
		- + *Iron* na *Iron [Fe]*
		- + *Lead* na *Lead [Pb]*
		- + *Silicon* na *Silicon [Si]*
		- + *Silver* na *Silver[Ag]*
		- + *Tantalum* na *Tantalum [Ta]*
		- + *Titanium* na *Titanium [Ti]*
- Następujące materiały szablonów zostały usunięte:
	- Włókno węglowe
	- Korek
	- Pianka PMI
- Obecnie można filtrować listy A i B obszarów ROI w oknie dialogowym *ROI algebra*.
- Obecnie można wyświetlić materiał tylko na obrazach "primary". W przypadku obrazów "secondary" opcja ta została usunięta.

# <span id="page-10-0"></span>**2.3 PLANOWANIE BRACHYTERAPII**

• Optymalizacja na podstawie punktu: Obecnie można dodawać cele i ograniczenia dotyczące dawki w punktach zainteresowania.

# <span id="page-10-1"></span>**2.4 VIRTUAL SIMULATION**

<span id="page-10-2"></span>• Wiązki symulacyjne i obrazy DRR są teraz pokazane w module *Virtual Simulation*. Należy pamiętać,że obrazy DRR nie będą eksportowane.

# **2.5 PLAN OPTIMIZATION**

- Ulepszono prędkość optymalizacji VMAT dla aparatów bez szczękizapasowejzastosowaniem funkcji "protect" dla obszarów ROI lub funkcjami typu "constraint". W wielu przypadkach optymalizacja ta może przebiegać wielokrotnie szybciej niż wcześniej.
- Zmieniono sekwencjonowanie "slidingwindow"dlametodyVMATwcelutworzenia segmentów, w których listki MLC są lepiej dopasowane o objętości tarczowej niż poprzednio. Należy pamiętać, że zmiana ta wpływa na tryb segment-based w module MCO, który zawsze wykorzystuje sekwencjonowanie sliding window do tworzenia segmentów VMAT.
- <span id="page-10-3"></span>• Obecnie można uruchomić optymalizację MU segmentów i MU wiązek za pomocą algorytmu do obliczania dawki fotonów Monte Carlo.

# **2.6 PLANOWANIE TOMOTHERAPY**

<span id="page-10-4"></span>• Lepsze wyśrodkowanie dawki podczas realizacji przy korzystaniu z synchronizacji ruchu w aparatach leczniczych Radixact.

# **2.7 PLANOWANIE CYBERKNIFE**

- Optymalizacja planów dla kolimatorów stałych (cones) i kolimatora zmiennego (Iris)została znacznie przyspieszona. Na początkowym etapie optymalizacji dawka jest obliczana za pomocą szybkiego algorytmu dawki SVD. Na późniejszym etapie stosowany jest kliniczny algorytm dawki.
- <span id="page-10-5"></span>• Obecniemożna kontynuować plan CyberKnife, nawetjeśli plan nie odnosi się do najnowszego pliku RAMP, o ile jego realizacja pozostaje wykonalna.

# **2.8 PLANOWANIE TERAPII WIĄZKĄ ELEKTRONÓW**

• Dodano obsługę obliczania dawkiza pomocą wielu procesorów graficznych.

# <span id="page-11-0"></span>**2.9 DICOM**

- Naprawiono problemy opisane w FSN 109886 i dotyczące eksportu i importu symulacji wirtualnej.
- FiltrDICOM*RSL-D-61-450Remove Pixel Intensity Relationship and Sign* nie jestjuż potrzebny. Opcja zaznaczenia w konfiguracji RayPlan Physics zastępuje filtr.
- Obecnie można zdefiniować wartość domyślną dla wyboru *Delete after successful import* w oknach dialogowych importu dla Storage SCP.
- Obecnie można ustawić zarówno domyślne źródło importu, jak i domyślny target eksportu w Clinic Settings.Wtensposóbmożna skonfigurować, które źródło / którytargetma byćwstępnie wybrany przy otwarciu okien dialogowych importu/eksportu w RayPlan.
- Obecnie obsługiwany jest eksport nominalnej mocy dawki dla każdego punktu kontrolnego dla planów leczenia VMATi łuku konformalnego. Służy do tego opcja zaznaczenia w RayPlan Physics.
- Można obecnie eksportować symetryczne pozycje szczęk za pomocą wartości X/Y w planach leczenia,wktórychpozycje szczęk są symetrycznedlawszystkichsegmentówwewszystkich wiązkach. Służy do tego opcja zaznaczenia w RayPlan Physics.
- Obecniemożnapominąć kolimatorwielolistkowyzeksportudlaplanówzużyciemkolimatorów stałych (cones) z pełni rozwartym kolimatorem. Służy do tego opcja zaznaczenia w RayPlan Physics.
- Kolejność sortowania badań i serii w oknie dialogowym importu tak, aby najnowsze badanie/seria były wyświetlane jako pierwsze.
- <span id="page-11-1"></span>• Podczas wykonywania wyszukiwania/odczytu z systemu PACS, gdy wyszukiwanie ujawniło tylko jednego pacjenta, RayPlan będzie teraz wyszukiwał tylko badania dla tego pacjenta (nie wszystkie serie we wszystkich badaniach).

# **2.10 RAPORTY Z PLANU**

- Obecniemożnawskazaćdomyślnyfolder,wktórymbędązapisywanewygenerowaneraporty. Folder ten jest definiowany w Clinic settings.
- Wraporcie z planu zamieszczono nową tabelę dla każdego zestawu wiązki, w której wyświetlane są obszary ROI podpórek i unieruchomień orazich właściwości materiałowe.Tabela *ROI properties* dla *Plan* nie będzie jużzawierać informacji o materiałach obszarów ROI podpórek i unieruchomień. Należy upewnić się,że nowa tabela *Fixation & support ROIs* zostanie umieszczona we właściwym miejscu podczas aktualizacji istniejących szablonów raportów. (W Report designer, tabela jest wyświetlona w *Data modules*:*Tables* > *Beam set* > *Fixation & support ROIs*. Wymaga zakresu *Beam set*).

# <span id="page-12-0"></span>**2.11 RAYPHYSICS**

#### *Uruchamianie wiązki fotonów*

- Obecniemożna zobaczyć krzywe różnicydawkirazemze zmierzonymi i obliczonymi krzywymi na wykresie krzywej dawki. Można również eksportować krzywe różnicy dawki.
- Obecnie można zobaczyć krzywe gamma razem ze zmierzonymi i obliczonymi krzywymi na wykresie krzywej dawki. Można również eksportować krzywe gamma.
- Wprowadzono dwa nowe parametry kolimatora wielolistkowego: transmisja końcówki listka i transmisja naroża. Umożliwia to lepsze modelowanie regionu końcówki listka kolimatora dla kolimatorów z pochyloną powierzchnią między listkami, np. Elekta Agility MLC. Nowe parametry mają ustawione domyślne wartości, które spowodują obliczenie dawki równoważnej dawkom w poprzednich wersjach RayPlan.
- Zaktualizowano szablony aparatów.
- Obecnie można ustawić kilka parametrów aparatu dla energii: maksymalna moc dawki DMLC, minimalna i maksymalna moc dawki dla łuku statycznego, minimalne MU dla długości ruchu listka, minimalne i maksymalne MU na kąt gantry, minimalne MU dla segmentu łuku.
- Obecnie można oddać do użytku aparaty, w których jest tylko nieruchoma szczęka zapasowa. W tym celu należy ustawić minimalne i maksymalne ograniczenie szczęk zapasowych na tę samą wartość.
- Obecniemożnaużyć różnychrozmiarówfantomuwx,yoraz kierunkówgłębokościdoobliczania krzywej dawki w RayPlan Physics.
- Obecnie maksymalny rozmiar pola może przekraczać 40 cm dla aparatów (do 64 cm).

#### *Uruchamianie wiązki elektronów*

- Obecniemożna zobaczyć krzywe różnicydawkirazemze zmierzonymi i obliczonymi krzywymi na wykresie krzywej dawki. Można również eksportować krzywe różnicy dawki.
- Obecnie można zobaczyć krzywe gamma razem ze zmierzonymi i obliczonymi krzywymi na wykresie krzywej dawki. Można również eksportować krzywe gamma.
- Obecnie można wybrać różne kształty (zaokrąglone lub rzutujące na źródło) dla końcówek listka/szczęki kolimatora. Wcześniej stosowany byłzawsze kształt rzutujący na źródło. Ustawienie zaokrąglonych kolimatorów usprawnia modelowanie dla aparatów z kolimatorem o takim kształcie.
- Obecnie można wybrać dodatkowe materiały z kategorii Cynk-Aluminum i Ołów dla warstwy końcowej aplikatora.
- Zaktualizowano szablony aplikatorów dla Varian i Elekta.
- Zaktualizowano szablony aparatów.

#### <span id="page-13-0"></span>**2.12 ZMIANY W ALGORYTMIE OBLICZANIA DAWKI**

Poniżej wymieniono zmiany wprowadzone w algorytmie obliczania dawki w systemie RayPlan 2023B.

Efekt dawki to efekt powstający, gdy ponowne uruchomienie aparatu nie zostanie wykonane. Po udanym ponownym uruchomieniu zmiany dawki powinny być niewielkie.

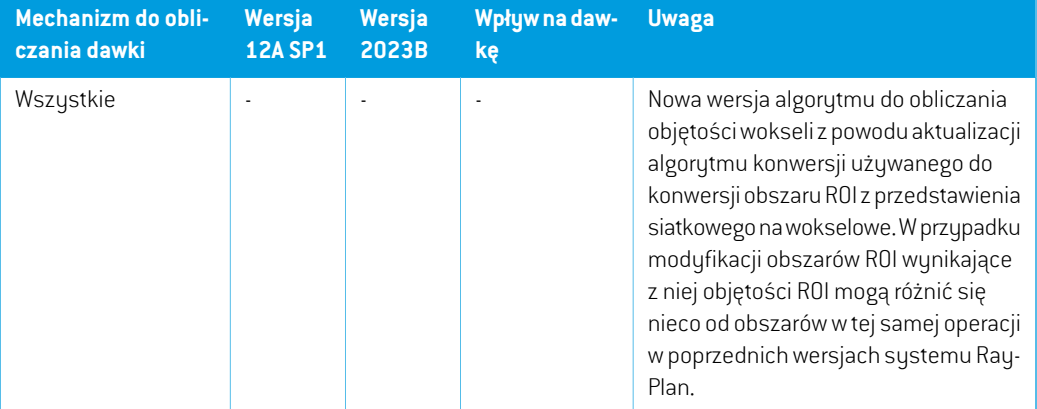

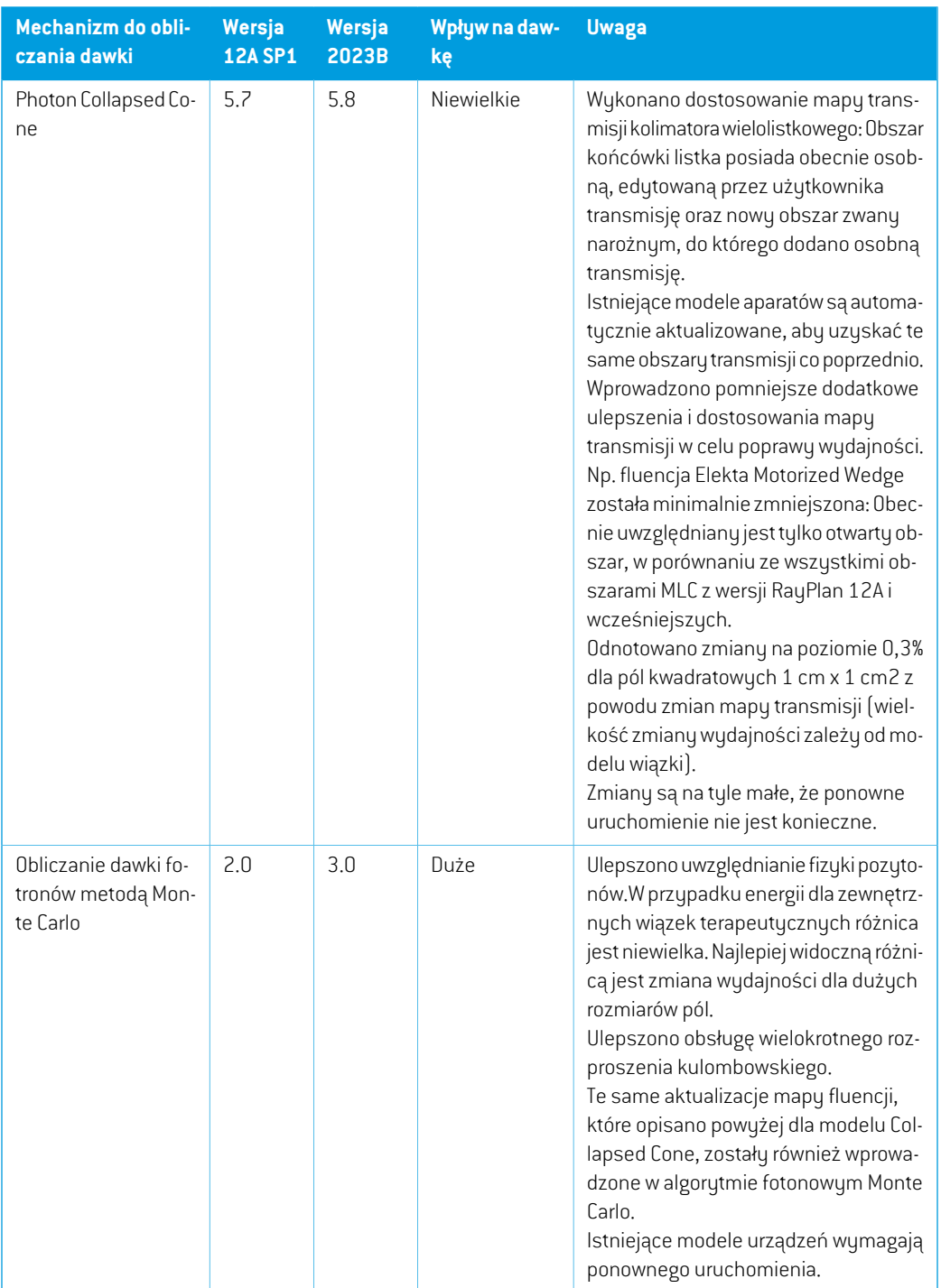

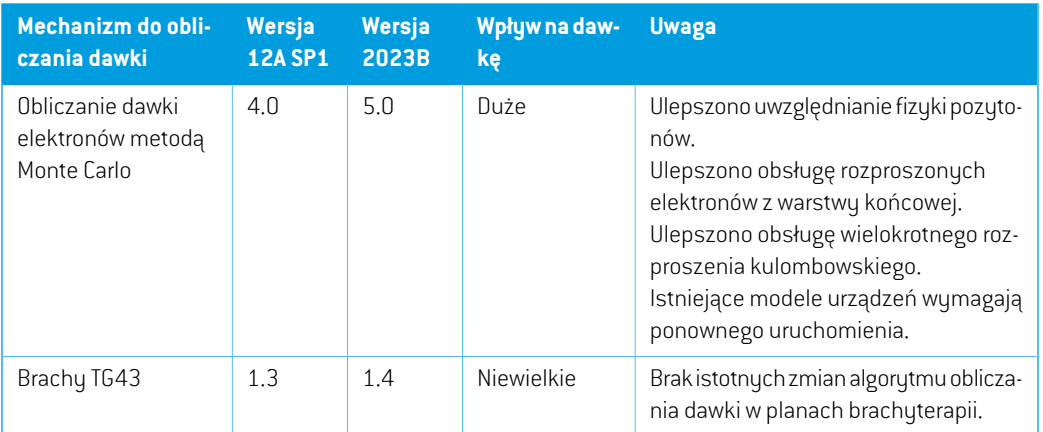

# <span id="page-15-0"></span>**2.13 ZMIENIONE DZIAŁANIE WCZEŚNIEJ UDOSTĘPNIONYCH FUNKCJI**

- Bolus nie jest już wizualizowany w widokach 3D, jeśli nie jest używany w aktualnie wybranym zestawie wiązek.
- Zauważ,że RayPlan 11A wprowadza pewne zmiany dotyczące zaleceń (prescription).Ta informacja jest ważna w przypadku aktualizacjiz wersji RayPlan wcześniejszej niż 11A:
	- Zalecenia będą teraz zawsze określać dawkę dla każdego zestawu wiązek oddzielnie. Zalecenia zdefiniowanewwersjachRayPlanwcześniejszych niż11A odnoszących się do zestawuwiązek+dawkitła są przestarzałe. Zestawywiązek ztakimizaleceniaminiemogą zostać zatwierdzone, a zalecenie nie zostanie uwzględnione, gdy zestaw wiązek jest eksportowany w formacie DICOM.
	- Wartość procentowa zalecenia nie jest już zawarta w wyeksportowanych poziomach dawki zalecenia. W wersjach RayPlan wcześniejszych niż 11A wartość procentowa zalecenia zdefiniowana w RayPlan została uwzględniona w wyeksportowanym Target Prescription Dose. Zostało to zmienione w taki sposób, że tylko Prescribed dose zdefiniowane w RayPlan są eksportowane jako Target Prescription Dose. Zmiana ta dotyczy również eksportowanych nominalnych udziałów dawek.
	- W wersjach RayPlan wcześniejszych niż 11A Dose Reference UID wyeksportowany w planach RayPlan był oparty na SOP InstanceUIDRT Plan/RTIon Plan. Zostało to zmienione tak,że różne zalecenia mogą mieć takie same Dose Reference UID. Z powodu tejzmiany Dose Reference UID planów wyeksportowanych przed 11A zostałzaktualizowany tak,że jeśli plan zostanie ponownie wyeksportowany, zostanie użyta inna wartość.
- Zauważ,że RayPlan 11A wprowadza pewne zmiany dotyczące obrazowych systemów weryfikacji ułożenia. Ta informacja jest ważna w przypadku aktualizacji z wersji RayPlan wcześniejszej niż 11A:
	- Setup imaging system (we wcześniejszych wersjach nazywany Setup imaging device) może teraz mieć jeden lub kilka urządzeń rejestrujących obraz. Umożliwia to wiele obrazów

weryfikacji ułożenia DRR dla wiązek terapeutycznych, a także osobną nazwę identyfikatora na każde urządzenie rejestrujące obraz.

- Urządzenia rejestrujące obraz mogą być montowane na gantry lub mieć stałą konfigurację
- Każde urządzenie rejestrujące obraz ma unikatową nazwę, która jest wuświetlana w odpowiednim widoku DRR i jest eksportowana jako obraz DICOM-RT.
- + Wiązkaużywającasystemuweryfikacjiułożeniazwielomaurządzeniamiobrazowania otrzymawiele obrazówDDR,po jednymdla każdegourządzenia rejestrującego obraz. Dzieje się tak zarówno w przypadku wiązek symulacyjnych, jak i wiązek terapeutycznych.
- Należy pamiętać,że obliczenia statystyki dawkizostały zmienione w RayPlan 11B. Oznacza to,że w porównaniu z poprzednią wersją, spodziewane są niewielkie różnice w ocenianych statystykach dawek.

Wpływa to na:

- DVHs
- Statystyki dawki
- Cele kliniczne
- Ocena zalecenia
- Wartości celu optymalizacji

Ta zmiana dotyczy równieżzatwierdzonych zestawów wiązek i planów, co oznacza,że na przykład realizacja zaleceń i celów klinicznych może ulec zmianie po otwarciu wcześniej zatwierdzonego zestawu wiązek lub planu z wersji RayPlan sprzed 11B.

Poprawa dokładności statystyk dawki jest bardziejzauważalna wrazze wzrostem zakresu dawek (różnica między minimalną i maksymalną dawkąwramach obszaru zainteresowania), a tylko niewielkie różnice są oczekiwane dla obszarów zainteresowania o zakresach dawek mniejszychniż100Gy. Zaktualizowane statystykidawkinie interpolują jużwartościdlaDawka w objętości,  $D(v)$ , i Objętość w dawce,  $V(d)$ . Zamiast tego w przypadku  $D(v)$  zwracana jest minimalna dawka otrzymana przez skumulowaną objętość  $v$ . W przypadku  $V(d)$  zwracana jest skumulowana objętość, która otrzymuje co najmniej dawkę  $d$ . Gdy liczba wokseli w obszarze ROI jestniewielka,dyskretyzacjaobjętościbędziewidocznawuzyskanychstatystykachdawki. Wiele miar statystyki dawek (np. D5 i D2) może uzyskać tę samąwartość, gdywobszarze ROI występują strome gradienty dawki, i podobnie,zakresy dawek, w których brakuje objętości, będą wyświetlane jako poziome stopnie w DVH.

# <span id="page-18-0"></span>**3 ZNANE PROBLEMY ZWIĄZANE Z BEZPIECZEŃSTWEM PACJENTA**

Nie są znane żadne problemy związane z bezpieczeństwem pacjenta w RayPlan 2023B.

*Uwaga: Dodatkowe informacje dotyczące wprowadzenia na rynek mogą być potencjalnie rozprowadzane niedługo po instalacji.*

# <span id="page-20-0"></span>**4 INNE ZNANE PROBLEMY**

# <span id="page-20-1"></span>**4.1 INFORMACJE OGÓLNE**

#### *Funkcja automatycznego odzyskiwania nie obsługuje wszystkich typów awarii*

Funkcja automatycznego odzyskiwania nie obsługuje wszystkich typów awarii i czasami podczas próby odzyskiwania po awarii RayPlan wyświetlał będzie komunikat o błędzie brzmiący: "Unfortunately auto recovery does not work for this case yet" ["Niestety automatyczne odzyskiwanie jeszcze nie działawtymprzypadku"). Jeśli podczas automatycznego odzyskiwania nastąpi awaria RayPlan,podczasnastępnegouruchamianiaRayPlanpojawisięekranautomatycznegoodzyskiwania. Wtakimprzypadkunależyodrzucić zmianylubzastosowaćograniczoną liczbędziałań, abyzapobiec awarii RayPlan.

(144699)

#### *Ograniczenia podczas używania RayPlan z dużym zestawem obrazów*

RayPlan obsługuje terazimport dużych zestawów obrazów (> 2 GB), ale niektóre funkcje będą działać wolno lub powodować awarie podczas używania tak dużych zestawów obrazów:

- Funkcje Inteligentny pędzel / Inteligentny kontur / Powiększenie obszaru 2D są powolne po załadowaniu nowej warstwy
- Tworzenie dużych ROIza pomocą progów poziomu szarości może spowodować awarię

(144212)

#### *Niewielka niespójność w wyświetlaniu dawki*

Poniższe odnosi się do wszystkich widoków pacjenta, gdzie dawkę można wyświetlić na warstwie obrazupacjenta. Jeśliwarstwa znajduje siędokładniena granicydwóchwokseli, a interpolacjadawki jest wyłączona, wartość dawki przedstawiona w widoku przez adnotację "Dose: XX Gy" może różnić się od rzeczywistego przedstawionego koloru, w odniesieniu do tabeli kolorów dawek.

Jest to spowodowane tym,że wartość tekstowa i renderowany kolor dawki są pobierane zróżnych wokseli. Obie wartości są zasadniczo poprawne, ale nie są spójne.

Taka sama sytuacja może wystąpić w widoku różnicy dawek, gdzie różnica może wydawać się większa niż jest w rzeczywistości, ze względu porównywanie sąsiednich wokseli.

(284619)

#### *Wskaźniki płaszczyzny cięcia nie są wyświetlane w widokach 2D pacjenta*

Płaszczyzny cięcia, używane do ograniczenia danych CTwykorzystywanych do obliczaniaDRR, nie są wizualizowane w zwykłych widokach 2D pacjentów. Aby móc przeglądać i używać płaszczyzn cięcia, należy skorzystać z okna ustawień DRR.

(146375)

# *Obszary ROI podpórek i unieruchomień dodane po zatwierdzeniu zestawu wiązek nie będą miały wpływu na obliczanie dawki ocenianej dla zestawu wiązek*

Można dodawać obszary ROI podpórek i unieruchomień do przypadku zzatwierdzonymi planami lub zestawami wiązek. Do takich obszarów ROI nie można dodawać geometrii do zestawu obrazów używanegodlazatwierdzonegozestawuwiązek,alemożnajedodawaćdoinnychzestawówobrazów. Obliczanie dawki na innych zestawach obrazów (w module Plan evaluation i w module Dose tracking) można uwzględnić jedynie obszary ROI podpórek i unieruchomień, które istniały w momencie zatwierdzeniazestawuwiązek.WartościgęstościdlanowychobszarówROIpodpórekiunieruchomień nie zostaną uwzględnione. Obszary ROI podpórek i unieruchomień nieuwzględnione w obliczeniu dawki są zaznaczone przerywaną liniąwwidokach pacjenta.Widok materiału będzie pokazywał,że obszaryROIpodpórekiunieruchomieńniemająwpływunagęstośćuwzględnionąpodczasobliczania dawki.

**Uwaga**: Geometrie dodane na dodatkowych zestawach obrazów dla obszarów ROI podpórek i unieruchomień, które istniały w momencie zatwierdzenia zestawu wiązek zostaną uwzględnione w obliczeniu dawki dla dawki ocenianej.

(726053)

# *Niepojawiasię ostrzeżenieprzyusuwaniuprzypadkuzawierającego zatwierdzone plany*

<span id="page-21-0"></span>Gdydousunięcia zostaniewybranypacjentzzatwierdzonymplanemleczenia,użytkownik zostanie powiadomionyibędziemiałmożliwośćanulowaniausunięcia. Jednakwprzypadku,gdydousunięcia zostaniewybranyprzypadek zzatwierdzonymplanemleczeniadlapacjenta zwielomaprzypadkami, nie pojawi się ostrzeżenie dla użytkownika,że zamierza usunąć zatwierdzony plan leczenia.

(770318)

# **4.2 IMPORTOWANIE, EKSPORTOWANIE I RAPORTY Z PLANU**

# *Import zatwierdzonego planu powoduje zatwierdzenie wszystkich istniejących obszarów zainteresowania*

Podczasimportowaniazatwierdzonegoplanudopacjentazistniejącyminiezatwierdzonymiobszarami zainteresowania, istniejące obszary zainteresowania mogą zostać automatycznie zatwierdzone. Jeśli to nastąpi, na interfejsie użytkownika pojawia się komunikat informujący,że status zatwierdzania planu zostanie przekazany do RTStruct.

# *Funkcja eksportu laserowego nie jest możliwa dla pacjentów w pozycji leżącej na boku*

Korzystanie z funkcji eksportu laserowego w module Virtual simulation z pacjentem w pozycji leżącej na boku powoduje awarię RayPlan.

(331880)

#### *RayPlan czasami zgłasza udany eksport planu TomoTherapy jako nieudany*

Podczas wysyłania planu RayPlan TomoTherapy do iDMS za pośrednictwem RayGateway, następuje przekroczenie limitu czasuwpołączeniumiędzy RayPlan a RayGateway po upływie 10minut. Jeśli transfer jest nadal w toku po przekroczeniu limitu czasu, RayPlan zgłosi nieudany eksport planu, nawet jeśli transfer jest nadal w toku.

Jeślitak sięstanie,przejrzyjdziennikRayGateway, abyustalić, czytransferzakończył siępomyślnie, czy nie.

338918

# *Szablonyraportówmuszązostaćuaktualnionepouaktualnieniusystemudowersji RayPlan 2023B*

Uaktualnienie systemu do wersji RayPlan 2023B wymaga uaktualnienia wszystkich szablonów raportów.Należyrównieżzauważyć,że jeśliw oknie Clinic Settings zostaniedodanyszablonraportu ze starszej wersji, szablon ten będzie musiałzostać uaktualniony, aby mógł być używany do generowania raportów.

<span id="page-22-0"></span>Do uaktualnienia szablonów raportów służy aplikacja Report Designer. Szablon raportu należy wyeksportować w oknie Clinic Settings (Ustawienia kliniki) i otworzyć go w aplikacji Report Designer. Uaktualniony szablon raportu należy zapisać i dodać go w oknie Clinic Settings (Ustawienia kliniki). Należy pamiętać o usunięciu starszej wersji szablonu raportu.

(138338)

# **4.3 PATIENT MODELING**

#### *Floating View (widok pływający) w module rejestracji obrazu*

Floating View w module Rejestracja obrazu jest teraz widokiem fuzji, który wyświetla tylko dodatkowy zestaw obrazów i kontury. Zmiana typu widoku zmieniła sposób działania widoku/wyświetlania informacji. Zmieniły się następujące elementy:

- Nie można edytować tabeli kolorów PET z floating view. Tabelę kolorów PET w zestawie obrazów pomocniczych można zmienić za pomocą karty Fusion.
- Przewijanie w floating view jest ograniczone do zestawu obrazów podstawowych, np. jeśli zestaw obrazów pomocniczych jest większy lub nie nakłada się na podstawowe w widokach fuzji, przewijanie wszystkich warstw nie będzie możliwe.
- Pozycja, kierunek (poprzeczny/strzałkowy/koronowy), litery kierunku pacjenta, nazwa systemu obrazowania i numer warstwy nie są już wyświetlane w widoku ruchomym.

• Wartość obrazu w floating view nie jest wyświetlana, jeśli nie ma rejestracji między zestawem obrazów podstawowych i pomocniczych.

(409518)

# <span id="page-23-0"></span>**4.4 PLANOWANIE BRACHYTERAPII**

# *Niedopasowanie zaplanowanych numerów frakcji i presckrypcji między RayPlan i SagiNova*

Występuje niedopasowaniewinterpretacji atrybutówplanu DICOMRT *Planned number of fractions* (300A, 0078) i*Target prescription dose* (300A,0026) w RayPlan w porównaniu z systemem afterloadingu brachyterapii SagiNova. Dotyczy to w szczególności SagiNova w wersji 2.1.4.0 lub wcześniejszych. Jeśli klinika korzysta zwersjinowszejniż2.1.4.0,należyskontaktować sięzdziałem obsługi klienta w celu sprawdzenia przyczyn problemu.

Podczas eksportowania planów z RayPlan:

- Docelowa zalecanadawka jest eksportowana jako zalecanadawkana frakcjępomnożonaprzez liczbę frakcji w zestawie wiązek (Beam Set).
- Planowana liczba frakcji jest eksportowana jako liczba frakcji dla Zestawu wiązek (Beam Set).

Podczas importowania planów leczenia do SagiNova celem przeprowadzania leczenia:

- Zalecenie jest interpretowane jako dawka zalecana na frakcję.
- Liczba frakcji jest interpretowana jako całkowita liczba frakcji, w tym frakcji dla wszystkich wcześniej dostarczonych planów.

Możliwe konsekwencje to:

- Podczas przeprowadzania leczenia pozycje wyświetlane jako zalecenie na frakcję na konsoli SagiNova stanowią w rzeczywistości całkowitą dawkę zalecaną dla wszystkich frakcji.
- <span id="page-23-1"></span>• Dostarczenie więcej niżjednego planu dla każdego pacjenta może nie być możliwe.

Skonsultuj się ze specjalistami aplikacji SagiNova w celu uzyskania odpowiednich rozwiązań.

(285641)

# **4.5 PLAN DESIGN I 3D-CRT BEAM DESIGN**

# *Centrowanie wiązki w polu i obrót kolimatora mogą nie zachować wymaganych otworów wiązki w przypadku niektórych kolimatorów MLC*

Funkcja centrowania wiązki i obrót kolimatora w połączeniu z ustawieniem "Keep edited opening" mogą spowodować powiększenie otwarcia. Należy sprawdzić apertury po użyciu i, o ile to możliwe, zastosować status obrotu kolimatora z ustawieniem "Auto conform".

(144701)

# <span id="page-24-0"></span>**4.6 PLAN OPTIMIZATION**

# *Brak kontroli możliwości uzyskania maksymalnej szybkości listków dla wiązek DMLC (Dynamiczny kolimator wielolistkowy) po skalowaniu dawki*

Plany DMLC (Dynamiczny kolimator wielolistkowy) wynikające z optymalizacji są wykonalne z uwzględnieniemwszystkich ograniczeń dotyczących urządzeń. Ręczna zmiana skali dawki(MU, jednostki monitorowe) po optymalizacji może jednak spowodować przekroczenie maksymalnej szybkości listków w zależności od mocy dawki dostarczanej podczas leczenia.

(138830)

# <span id="page-24-1"></span>**4.7 PLAN EVALUATION**

#### *Widok materiału w oknie Zatwierdzanie*

<span id="page-24-2"></span>Niema kart dowybraniawceluwyświetleniawidokumateriałuwoknie Zatwierdzanie. Zamiast tego widokmateriałumożnawybrać, klikając nazwę zestawu obrazówwwidoku, a następniewybierając materiałz wyświetlonej listy rozwijanej.

(409734)

# **4.8 PLANOWANIE CYBERKNIFE**

#### *Weryfikowanie możliwości dostarczenia planów CyberKnife*

<span id="page-24-3"></span>Plany CyberKnife utworzone w RayPlan mogą, w przypadku około 1% przypadków, nie przejść weryfikacji możliwości dostarczenia. Takie plany nie będą możliwe do zrealizowania. Kąty wiązki, których dotyczy problem,zostaną zidentyfikowane przez kontrole możliwości dostarczenia, które są uruchamiane przy zatwierdzaniu planu i eksportowaniu planu.

(344672)

# **4.9 RAYPHYSICS**

#### *Zaktualizowane zalecenia dla korzystania z wysokości detektora*

Między RayPlan 11A i RayPlan 11B zaktualizowano zalecenia detektora i przesunięcia głębokości dla krzywych dawek głębokich. Jeśli przestrzegane były poprzednie zalecenia, build-up dla modeli wiązki fotonowej może spowodować przeszacowanie dawki powierzchniowej w obliczonej dawce 3D. Podczas modernizacji do wersji RayPlan nowszej niż 11A,zaleca się sprawdzenie i w razie potrzeby aktualizację modeli wiązki fotonowej w odniesieniu do nowych zaleceń. Patrz podrozdział *Wysokość detektora i przesunięcie głębokości*w*RSL-D-RP-2023B-REF, RayPlan2023BReference Manual*, podrozdział *Przesunięcie głębokości i wysokość detektora* w *RSL-D-RP-2023B-RPHY, RayPlan 2023B RayPlan Physics Manual* i *RSL-D-RP-2023B-BCDS, RayPlan 2023B Beam Commissioning Data Specification*, gdzie zamieszczono informacje o nowych zaleceniach.

(410561)

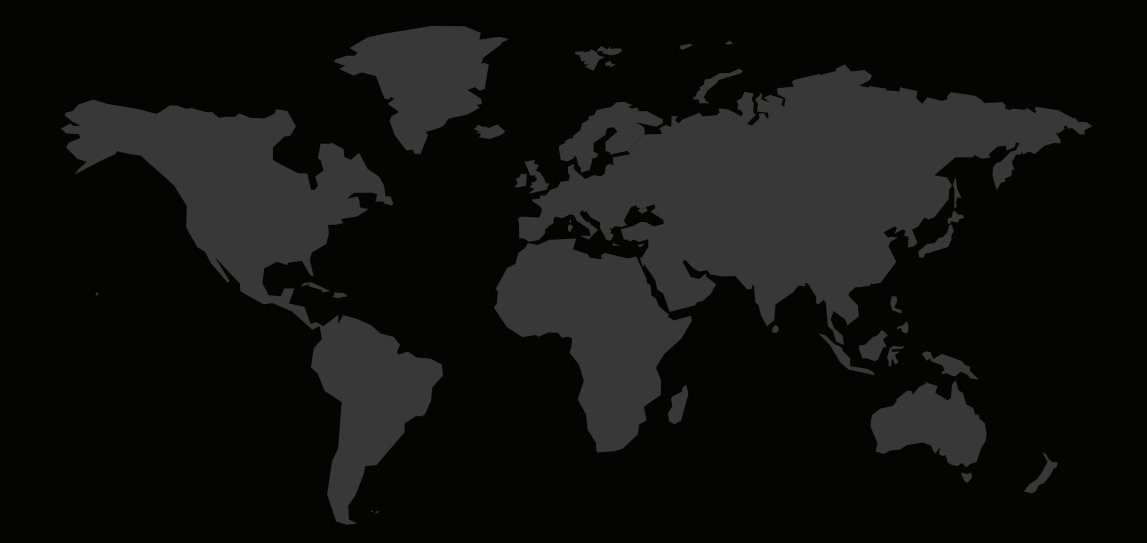

#### DANE KONTAKTOWE

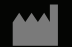

**RaySearch Laboratories AB (publ) Eugeniavägen 18C SE-113 68 Stockholm Sweden**

#### **Contact details head office**

P.O. Box 45169 SE-104 30 Stockholm, Sweden Phone: +46 8 510 530 00 Fax: +46 8 510 530 30 info@raysearchlabs.com

**RaySearch Americas RaySearch Belgium RaySearch China**

**RaySearch France RaySearch Japan RaySearch Korea**

Phone: +44 2039 076791

Phone: +1 877 778 3849 Phone: +32 475 36 80 07 Phone: +86 137 0111 5932

Phone: +82 10 2230 2046

**RaySearch Singapore RaySearch UK RaySearch Australia**

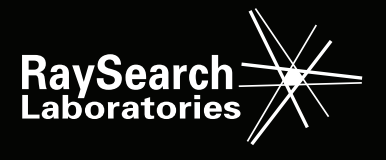